## **Інструкція про підключення до системи онлайн моніторингу та оцінки якості послуг**

Для підключення інформаційної системи ЦНАПу до системи онлайнмоніторингу необхідно здійснити такі дії:

1. Укласти договір про приєднання до системи онлайн-моніторингу та оцінки якості послуг, який знаходиться за адресою https://center.diia.gov.ua/dogovir, з технічним адміністратором Порталу Дія (ДП «ДІЯ») в електронній формі з використанням кваліфікованого електронного підпису керівника ЦНАПу (суб'єкта моніторингу) або її уповноваженої особи.

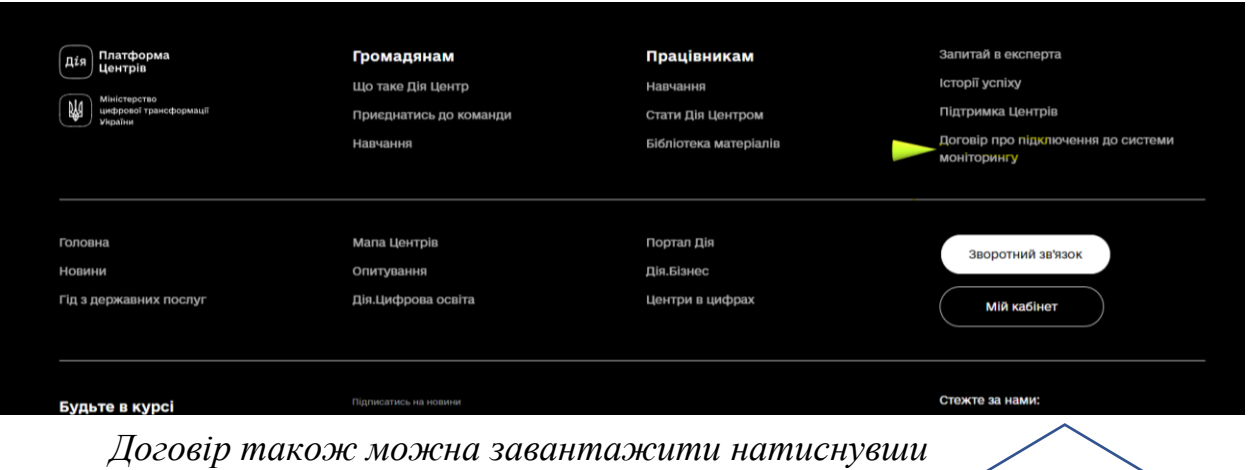

*активне посилання «Договір про підключення до системи моніторингу».*

Для укладання Договору ЦНАПу необхідно:

- завантажити форму Договору із додатком (Заява про приєднання до Договору про підключення електронних інформаційних ресурсів до системи онлайн-моніторингу та оцінки якості послуг Єдиного державного вебпорталу електронних послуг у форматі MS Word).
- заповнити Заяву про приєднання до Договору про підключення електронних інформаційних ресурсів до системи онлайнмоніторингу та оцінки якості послуг Єдиного державного вебпорталу і зберегти її у форматі MS Word.

## Завантажити договір та заяву

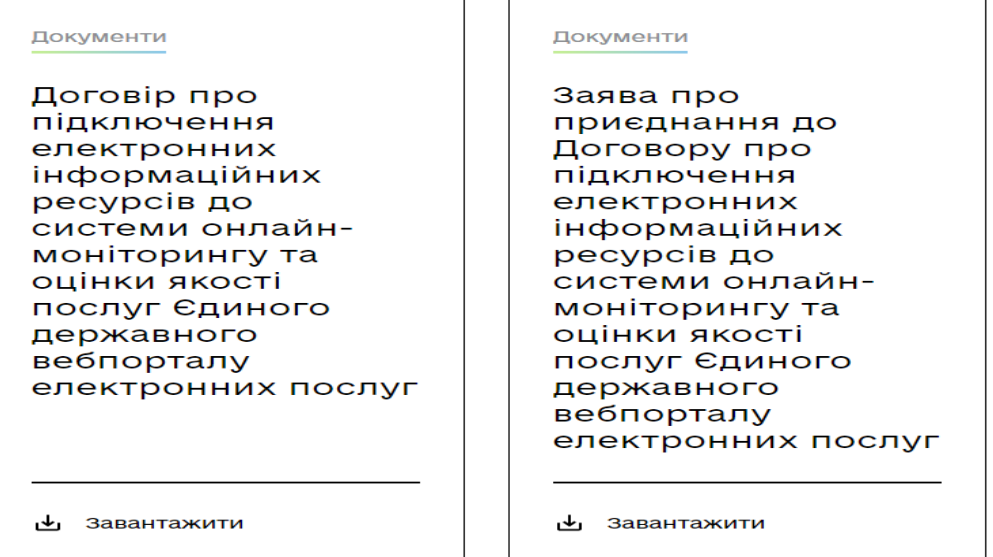

- підписати файл (Заяву про приєднання) за допомогою кваліфікованого електронного підпису керівника ЦНАПу (Учасника/суб'єкта моніторингу) або її уповноваженої особи.
- надіслати підписаний файл (Заяву про приєднання) на електронну адресу: support@centеr.diia.gov.ua.

Договір вважається укладений з моменту підписання та подання технічному адміністратору (ДП «ДІЯ») заяви про приєднання до Договору про підключення електронних інформаційних ресурсів до системи онлайн-моніторингу та оцінки якості послуг Єдиного державного вебпорталу електронних послуг .

2. Відповідно до інструкцій викладених на порталі <https://guide.diia.gov.ua/technical-information/> створити Еndpoint

(складова системи, яка за зверненням приймає параметри запитів та повертає дані називається Endpoint).

## Інформація для розробників

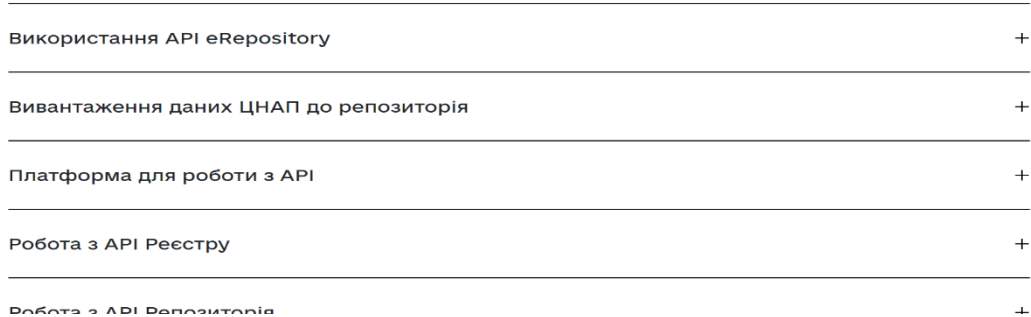

Маршрут звернення до Endpoint зазвичай URL (наприклад, назва хосту (адреса сайту) на якому розміщена запитувана інформація) + порт), за яким еРепозиторій (складова системи онлайн моніторингу та оцінки якості) може отримувати та накопичувати актуальну інформацію за певний період часу. Доступ до такого Endpoint має бути обмеженим Basic Auth (логін та пароль).

3. Адміністратор інформаційної системи (ДП ДІЯ) отримує від ЦНАПу наступну інформацію:

Базовий URL Endpoint ЦНАП: [https://some\\_asc.gov.ua/appeals/](https://some_asc.gov.ua/appeals/) (приклад)

Логін та пароль: (BasicAuth) erepository, pa\$\$word (приклад)

4. Адміністратор системи (ДП ДІЯ) у кабінеті Адміністратора реєстру та моніторингу послуг у розділ «Постачальник послуг», підрозділ «Системи даних ЦНАПів» додає інформаційну систему ЦНАП та заповнює реквізити зазначені в п. 3 цієї Інструкції.

5. Інформаційна система ЦНАП підключена до системи моніторингу адміністративних послуг з моменту внесення Адміністратором системи (ДП ДІЯ) даних, передбачених п. 3 цієї Інструкції.

Увага, інформуємо∦ № Моніторинг адміністративних послуг здійснюється за кодами послуг відповідно до даних Реєстру [адміністративних послуг,](https://guide.diia.gov.ua/register/download/xlsx/) та за кодами ЦНАПів відповідно до [реєстру](https://guide.diia.gov.ua/asc/) [ЦНАП.](https://guide.diia.gov.ua/asc/)